# Chapter 1 **Pharo Zero Conf**

*with the participation of: Camillo Bruni*

Weren't you fed up not be able to install Pharo from a single command line or to pass it arguments? Using a nice debugger and an interactive environment development does not mean that Pharo developers do not value automatic scripts and love command line. Yes we do and we want the best of both worlds! Since Pharo 2.0, Pharo supports a way to define and handle command line argument. We will present that in this chapter.

We really wanted it to free our mind of retaining arbitrary information. A zero configuration is then a script that automatically download everything you need to get started.

In this chapter we will show how to get the zeroConf scripts family for Pharo as well as how you can pass argument to the environment from the command-line.

#### **1.1 Getting the latest VM and the Image**

First here is a way to download a zero configuration script that downloads a script to download the latest 2.0 Pharo image and vm.

```
wget http://files.pharo.org/script/ciPharo20PharoVM.sh
```
Note that <files.pharo.org> is an alias for <pharo.gforge.inria.fr/ci>. So we suggest to use wget instead of curl because curl does not deal well with redirections.

To execute the script that we just downloaded, you should change its permissions using chmod a+x or invoke it via bash as follows. We suggest

Pharo Zero Conf

you also to have a look at the script help.

```
bash ./ciPharo20PharoVM.sh --help
```
What the help mentions is that the script will download the current vm and put it into the vm folder, vm.sh a script to launch the system, vm-ui.sh a script to launch the image in ui mode, the image and its associated changes.

| Result in the current directory: |                                   |
|----------------------------------|-----------------------------------|
| vm                               | <b>VM</b> directory               |
| vm.sh                            | Script forwarding to the VM in vm |
| Pharo.image                      | The latest pharo image            |
| Pharo.changes                    | The corresponding pharo changes   |

**Stéf** ▶ *update to last version* 

**Grabbing and executing it.** If you just want to directly execute the script you can also do the following

wget http://files.pharo.org/ci/script/ciPharo20PharoVM.sh | bash

If you do not like the log of web use  $-$ -quiet  $-$ O.

wget --quiet -O - http://files.pharo.org/ci/script/ciPharo20PharoVM.sh | bash

**Note for the believers in automated tasks.** The scripts are fetched automatically from our jenkins server (<https://ci.inria.fr/pharo/job/Scripts-download/>) from the gitorious server <https://gitorious.org/pharo-build/pharo-build>. Yes we believe in automated tasks that free our energy.

# **1.2 Getting the latest VM only**

You can also use different scripts. For example ciPharoVM.sh only downloads the latest vm.

wget http://pharo.gforge.inria.fr/ci/script/ciPharoVM.sh | bash

Again as any script you can always check its help message.

This script will download the latest Pharo VM

Result in the current directory:

vm directory containing the VM vm.sh script forwarding to the VM inside vm

#### 1.3 The scripts 3

**Stéf** ▶ update the script to the latest version which should include vm-ui.sh◀

Figure [1.1](#page-2-0) shows the list of scripts available that you can get at [http://pharo.](http://pharo.gforge.inria.fr/ci/script/) [gforge.inria.fr/ci/script/](http://pharo.gforge.inria.fr/ci/script/).

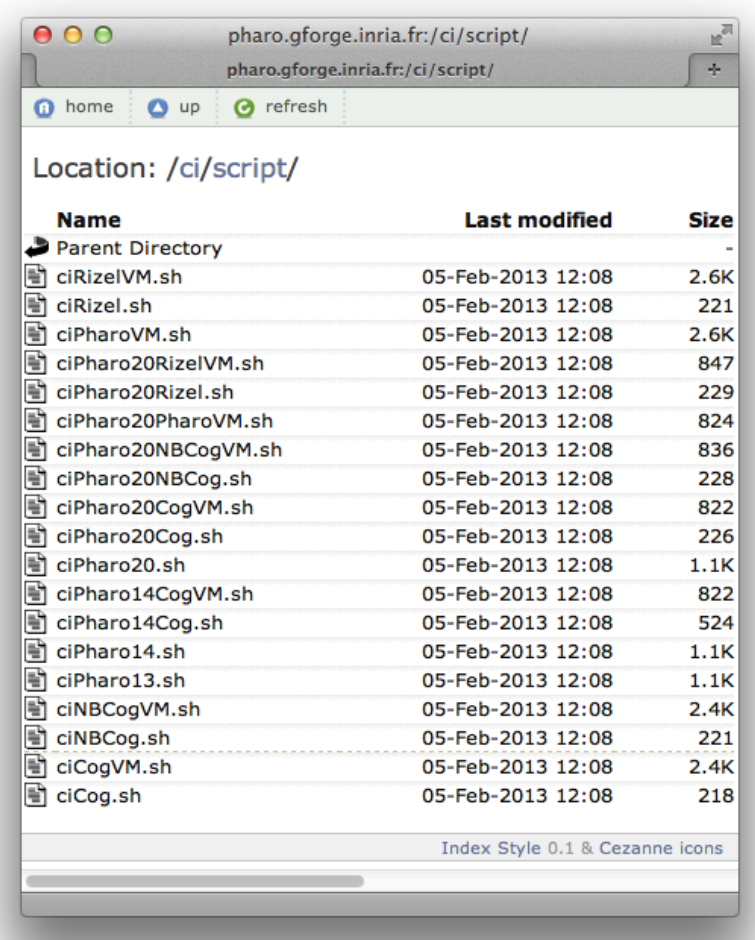

<span id="page-2-0"></span>Figure 1.1: All the scripts are available at http://pharo.gforge.inria.fr/ci/script/.

Note that scripts

#### **1.3 The scripts**

Here is a typical script. We list it here for archival purpose and the definition may change in the future but you should get the idea.

#### **ciPharo20PharoVM.sh.**

```
#!/bin/bash
# stop the script if a single command fails
set -e
# ARHUMENT HANDLING ===========================================================
if { [ "$1" = "-h" ] || [ "$1" = "--help" ]; }; then
    echo "This script will download the latest Pharo 2.0 image and VM
Result in the current directory:
    vm VM directory
vm.sh Script forwarding to the VM in vm
Pharo.image The latest pharo image
   Pharo.image The Latest pharo image<br>Pharo.changes The corresponding pharo changes"
    exit 0
elif [ $# -gt 0 ]; then
    echo "--help is the only argument allowed"
    exit 1
f_i# FETCH DATA ==================================================================
wget --quiet -qO - http://pharo.gforge.inria.fr/ci/script/ciPharoVM.sh | bash
wget --quiet -qO - http://pharo.gforge.inria.fr/ci/script/ciPharo20.sh | bash
```
Now that you get ready to launch Pharo nearly everywhere, let us look at the way you can always script the image from the command-line.

### **1.4 Scripting the Image from the commandLine**

Now let us have a look at how the command line is handled in Pharo (2.0). As usual we will start to show you how to find your way alone.

**Stéf** ▶ here<

#### **How to find our way**

```
./vm.sh Pharo.image --help
```
Usage: [<subcommand>] [--help] [--copyright] [--version] [--list]

- $-$ help print this help message
- $-$ -copyright print the copyrights
- $-$ version print the version for the image and the vm

 $-$ list list a description of all active command line handlers

 $\epsilon$ subcommand $\epsilon$  a valid subcommand in  $-\text{list}$ 

Documentation:

A DefaultCommandLineHandler handles default command line arguments and options. The DefaultCommandLineHandler is activated before all other handlers.

It first checks if another handler is available. If so it will activate the found handler.

./vm.sh Pharo.image  $-$ -version

- M: NBCoInterpreter NativeBoost-CogPlugin-IgorStasenko.15 uuid: 44b6b681-38f1- 4a9e-b6ee-8769b499576a Dec 18 2012
- NBCogit NativeBoost-CogPlugin-IgorStasenko.15 uuid: 44b6b681-38f1-4a9e-b6ee-8769b499576a Dec 18 2012

git://gitorious.org/cogvm/blessed.git Commit: 452863

bdfba2ba0b188e7b172e9bc597a2caa928 Date: 2012-12-07 16:49:46 +0100 By: Esteban Lorenzano <estebanlm@gmail.com> Jenkins build #5922

 $./vm.sh$  Pharo.image  $--list$ 

Currently installed Command Line Handlers:

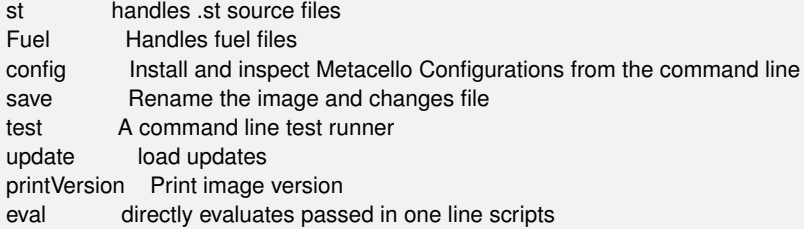

#### **Evaluating Pharo Expressions**

./vm.sh Pharo.image eval '1+2'

./vm.sh Pharo.image eval  $-$ -help

Usage: eval [--help] <smalltalk expression>

 $-$ help list this help message

<smallltalk expression> a valid Smalltalk expression which is evaluated and the result is printed on stdout

Documentation:

A CommandLineHandler that reads a string from the command line, outputs the evaluated result and quits the image.

This handler either evaluates the arguments passed to the image: \$PHARO\_VM my.image eval 1 + 2

or it can read directly from stdin:

```
echo "1+2" | $PHARO_VM my.image eval
```
#### **Loading Metacello Configuration**

```
./vm.sh Pharo.image config -\text{help}
```
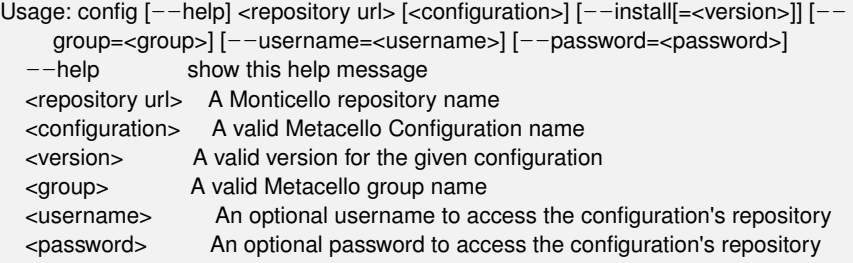

Examples:

# display this help message \$PharoVM My.image config

# list all configurations of a repository \$PharoVM My.image config \$MC\_REPOS\_URL

# list all the available versions of a confgurtation \$PharoVM My.image config \$MC\_REPOS\_URL ConfigurationOfFoo

# install the stable version \$PharoVM My.image config \$MC\_REPOS\_URL ConfigurationOfFoo --install

#install a specific version '1.5' \$PharoVM My.image config \$MC\_REPOS\_URL ConfigurationOfFoo --install=1.5

#install a specific version '1.5' and only a specific group 'Tests' \$PharoVM My.image config \$MC\_REPOS\_URL ConfigurationOfFoo --install=1.5 -group=Tests

# **1.5 Using Zero conf on Jenkins**

For example here is the configuration for Athens.

```
wget --quiet -qO - http://pharo.gforge.inria.fr/ci/script/ciPharo20NBCogVM.sh | sh
wget http://pharo.gforge.inria.fr/ci/image/PharoV10.sources
```
./vm.sh Pharo.image save \$JOB\_NAME --delete-old

REPO=http://squeaksource.com/Athens

./vm.sh \$JOB\_NAME.image config \$REPO ConfigurationOfAthens --install=last ./vm.sh \$JOB\_NAME.image test --junit-xml-output *"Athens*-*. \* "*

zip -r \$JOB\_NAME.zip \$JOB\_NAME.image \$JOB\_NAME.changes

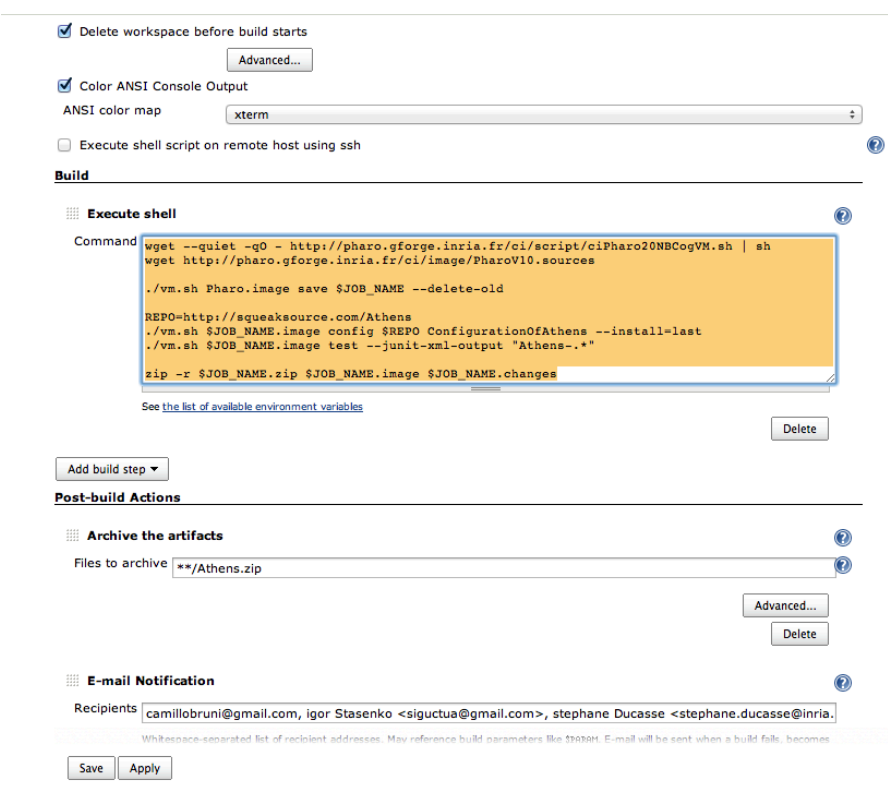

Figure 1.2: ZeroConf .

# **1.6 Conclusion**

As conclusion, you have now tools to quickly create UIs and to reuse them. Since the reuse is really a strong value for specs, keep in mind that your tools can be reused. So do not forget to provide a proper API for it.